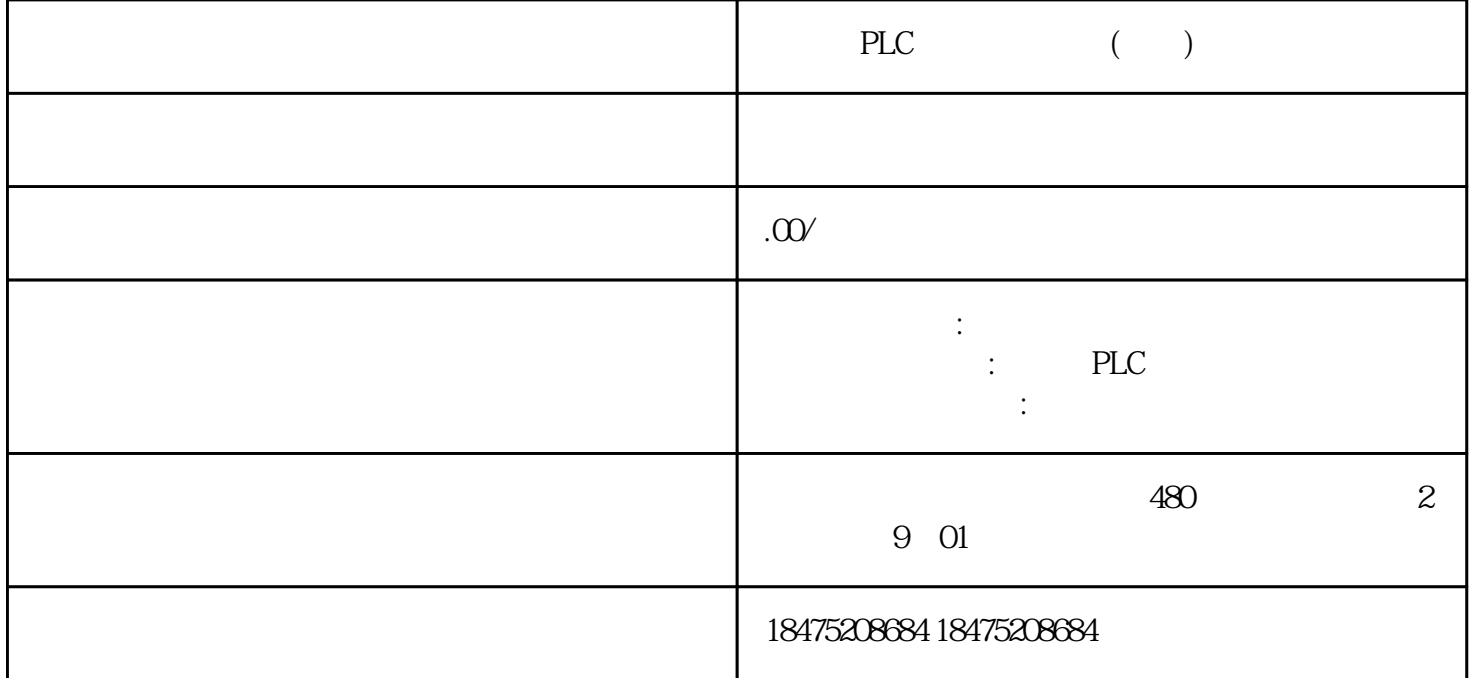

???? S7 1200 CPU? PC ?????????? TP????? STEP 7 Basic V10.5? STEP 7 V5.4? SIMATIC NET V7.1

STEP7 PC Station

1. ?STEP7 ?????,??PC Station???STEP7????????"S7-1200\_OPC",??"Insert">"Station">"SIMATIC PC Station"????PC?,PC??????"SIMATIC PC Station(1)"???1???

???STEP7 ?PC Station???"SIMATIC PC Station(1)"??SIMATIC NET ?"Station Configuration Editor"?"Station Name"????,?????????

?1??????PC ?2. ??Configuration????PC Station?????????????,?"SIMATIC PC Station">"User Application">"OPC Server"?,????"SW V6.2 SP1"????OPC Sever ???? ??????,?"SIMATIC PC Station" >"CP Industrial Ethernet">"IE General"?,????"SW V6.2 SP1"???? IE General,???IP ??,??2??????????????????,???????"IE General"?

?2?PC Station?????????????????????,??3??? ?3??????????PC????????,????????,????????????3. ??????????????????????? ??Icon network??????,???NetPro?????,?????OPC Server?,??????????????????????"Insert>New Connection"?????????????????,??4~?5???

?4????????????

?5? ?? S7 ?????TSAP??Connection properties, TSAP?????????,????S7???????????????????????"Network">"Save and Compile",???No error?????,????????????????????,????????error Message?,???????,??????PC

Station??????????,?STEP7????PC Station??????????

**PC Station** 

??"Station Configuration Editor"???????PC Station????,???STEP7????PC Station ????????PC Station???????1. ??PC Station???????????????? Icon PC Station,??PC Station?????????2. ??OPC Server

???????,??Add???????????,??????????OPC Server,??6????6? ??OPC Server3. ?????????IE General

???????,??Add???????????,??????????IE General,??7????7???IE General insert IE general???STEP7 ??PC Station???????PC Station???????????"Index"???????4. ??????

??IE General?,???????????????Network Properties,????????,??8????8???PC ????????????,??????????,??9????9???????local properties??TCP/IP??,??10????10???TCP/IP ??Internet properties??????,??11???

?11??????PC IP5. ??PC Station???"PC Station"???????STEP 7??????"PC Station"?????,??12????12???PC STATION Station name

**PC Station** 

1. ??PG/PC ??

?STEP7 ???,??"Options">"Set PG/PC Interface"??????,??13???

?1???PG/PC??PC internal13. ?????????"start">"Simatic">"SIMATIC NET">"Configuration Console"?????????,??14???

?14???????????Simatic Net V6.1?V6.0?????,????????,????????Mode of the module??PG??????????Configured mode?,???Index??????Station Configuration Editor??????3. ?STEP7????????PC Station???4. ????????????????PC Station????????"Station Configuration Editor"?????,??15?????????,?????????????????????

?15?????????Station Editor online

OPC Scout S7 OPC Sever

SIMATIC NET??OPC Client??? OPC Scout,??????????????OPC Sever?????????"Start">"Simatic">"SIMATIC NET">"OPC Scout"???????1. ?????

??OPC.SimaticNET,??????????????,??S7-1200 ???16????16? ?????????2. ????

??????,??"S7:">"S7 connection\_1">"objects">"M">"New Definition"???????,????????????????????,????????????17????17? ????

??????????DB?,???DB??????"Symbolic access only(??????",??S7?????juedui???DB??3. ?????????,??18???